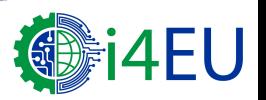

# APPENDIX 1: SETUP A THINGSPEAK ACCOUNT AND CREATE "EMPTY" APP

- $\Box$  Setup your own ThingSpeak account, it is free for you! (at least for one year)
- **Q** Link to ThingsSpeak setup
- $\Box$  Create a new app under apps/visualisations
- $\Box$  Use the custom template
- $\Box$  Provide name to the template
- > Now an "empty" app is created, you will need it with the next step

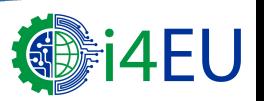

# APPENDIX 2/1: INSERT CODE INTO APPS

- $\Box$  For each algorithm you have to setup a particular app within your personal free ThingSpeak account
- **Q Use the created template (Appendix 1)**
- **Q** Open editor,
- MATLAB language proficiency is required
- Insert code from
	- **EXAPPENDIX 3 (dew point analysis) or**
	- APPENDIX 4 (barometric pressure vs. rain analysis) or
	- **APPENDIX 5** (filtering algorithm)

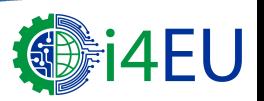

# APPENDIX 2/2: EDIT APPS CODE & RUN

- $\Box$  Data are automatically collected from channel 12397
- Setup own output channel, if necessary
- $\Box$  When necessary, substitute template output channel id and write key by your own
- **a** Save and **run**
- After successful running you should see the resulting graphs for each one of the algorithms
- $\Box$  In case of MATLAB syntax errors modify code until it runs properly

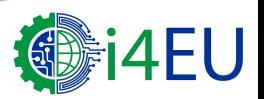

## APPENDIX 3/1: MATLAB CODE FOR DEW POINT ANALYSES (FIRST PART)

% extended Analyses: Calculate Dew Point, Data source: A public weather station, USA % In: temperature,barometric pressure, from channel 12397 readChId = 12397; % Out: dew point over time to channel 462321, you might setup your own channel! writeChId = 462321; %use your own channel id writeKey = 'SU3VGI4DATPXIGK4'; %use your own write key % fetch last 3000 minutes of data, more does not work online  $[d,t,ci] = thingSpeakRead(12397, 'NumPoints', 3000);$ % fetch and convert temperature from deg F to deg C  $tempF = d(:,4);$ % field 4 is temperature in deg F  $tempC = (5/9)*(tempF-32); % convert to deg Celsius$ % set channel output thingSpeakWrite(writeChId,[tempF,tempC],'Fields',[1,2,],... 'TimeStamps',t,'Writekey',writeKey); % Set necessary constants  $b = 17.62$ :  $c = 243.5$ ; humidity =  $d(:,3)$ ; % field 3 is relative humidity in percent gamma =  $log(humidity/100) + b*tempC$ ./ (c+tempC);  $tdp = c*gamma$ . / (b-gamma); % continued on appendix 3/2

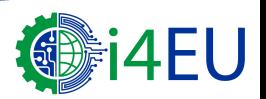

#### APPENDIX 3/2: MATLAB CODE FOR DEW POINT ANALYSES (CONTINUED)

% continuation from appendix 3/1 % Plot Temperature, Humidity and Dew Point versus Time availableFields = ci.FieldDescriptions' figure(1)  $[ax, h1, h2] = \text{plotyy}(t, [\text{tempC tdp}], t, \text{humidity});$  $set(ax(2),'XTick', [])$ set(ax(2),'YColor','k') set(ax(1),'YTick',[0,5,10,15,20,25]) set(ax(2),'YTick',[0,20,40,60,80,100]) datetick(ax(1),'x','keeplimits','keepticks') set(get(ax(2),'YLabel'),'String',availableFields(3)) set(get(ax(1),'YLabel'),'String','Temperature (C)') title('IoT4SME/Demo2: Dew point vs. temperature and humidity') xlabel('Local Daytime') grid on legend('Location','West','Temperature','Dew point', 'Humidity')

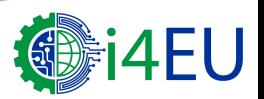

## APPENDIX 4/1: BAROMETRIC PRESSURE VS. RAIN ANALYSIS (FIRST PART)

```
% extended Analyses: barometric pressure vs. rain analysis, Data source: A public weather station, USA
% In: baro pressure, rainfall
% Out: bar diagram rain, pressure, trendline vs. time
% the date 4./5.6. was selected for demonstration reasons (this date was suitable)
readChId = 12397;
% Analytic question to be answered: does the barometric pressure really fall as a rain storm approaches/rainy day ?
[d,t,ci] = thingSpeakRead(12397,'DateRange',[datetime('Jun 04, 2014'),...
   datetime('Jun 06, 2014')]); 
availableFields = ci.FieldDescriptions'
% Fetch pressure
baro = d(:,6); % % field 6 is pressure
% Number of one-minute samples
length(baro);
% compute excess points beyond the hour: extraData= number of data points excessing the last hour
extraData = rem(length(baro),60); 
rain = d(.5); % field 5 is rainfall from sensor in inches per minute
% Init at beginning of vector
rain(1:ext{r}aData) = \prod;
t(1:extraData) = \Pi;
% continued on appendix 4/2
```
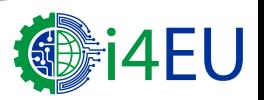

## APPENDIX 4/2: BAROMETRIC PRESSURE VS. RAIN ANALYSIS (CONTINUED)

```
% continuation from appendix 4/1 
RainHourly = sum(reshape(rain,60,[]))'; % reshape a vector into a matrix, sum adds column-wise
maxRainPerMinute = max(rain)
june5rainfall = sum(rainHourly(25:end)) % 24 hours of measurements from June 5
baroHourly = downsample(baro,60); % hourly samples
timestamps = downsample(t, 60); % hourly samples
figure(2)
subplot(2,1,1)
% creating a bar graph
bar(timestamps,rainHourly) % plot rain
xlabel('Date and Time')
ylabel('Rainfall (inches /per hour)')
grid on
datetick('x','dd-mmm HH:MM','keeplimits','keepticks')
title('MyDEMO/Demo:Rainfall on June 4 and 5') 
% continued on appendix 4/3
```
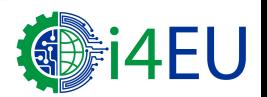

## APPENDIX 4/3: BAROMETRIC PRESSURE VS. RAIN ANALYSIS (CONTINUED)

% continuation from appendix 4/2 subplot(2,1,2) hold on plot(timestamps,baroHourly) % plot barometer xlabel('Date and Time') ylabel(availableFields(6)) grid on datetick('x','dd-mmm HH:MM','keeplimits','keepticks') % detrend computes the least-squares fit of a straight line to the data and subtracts the resulting function from the data detrended Baro = detrend(baroHourly); baroTrend = baroHourly - detrended\_Baro; plot(timestamps,baroTrend,'r') % plot trend hold off legend('Barometric Pressure','Pressure Trend') title('MyDemo/Demo2:Barometric Pressure on June 4 and 5')

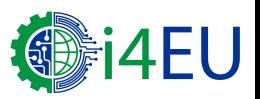

## APPENDIX 5/1: FILTERING OF OUTLIERS (FIRST PART)

```
% extended Analyses: Clean-up Data , Data source: A public weather station, USA 
% In: temperature on a particular day
% Out: cleaned temperature on a particular day
% Question: how to clean up the data?
readChId = 12397;
[d,t,ci] = thingSpeakRead(readChId,'DateRange',[datetime('May 30, 2014'),datetime('May 31, 2014')]);
availableFields = ci.FieldDescriptions'
%fetch temperature in F
rawTemperatureData = d(:,4);
% convert to Celsius
rawTemperatureDataC = (5/9)*(rawTemperatureData-32); 
newTemperatureData = rawTemperatureDataC;
% get the minimum, result: unreasonable value
minTemp = min(rawTemperatureDataC) 
%% Use a Threshold Filter to Remove Outside the range (Outliers)
% data limit: temperatures that are > 0C or < 30C (Springtime)
%Horizontally transponed timescale
tnew = t;
outlierIndices = [find(rawTemperatureDataC < 0); find(rawTemperatureDataC > 30)]
% delete data outside the range
tnew(outlierIndices) = \Box;
newTemperatureData(outlierIndices) = []; 
% continued on appendix 5/2
```
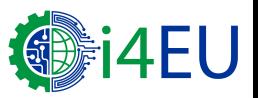

## APPENDIX 5/2: FILTERING OF OUTLIERS (CONTD.)

% continuation from appendix 5/1

% Plot the cleaned up data and the original data

figure(1)

subplot(3,1,2)

plot(tnew,newTemperatureData,'-og')

%Date formatted tick labels

datetick

xlabel('Time of Day')

ylabel('Temperature (C)')

title('MyDemo/Demo:Filtered Data - outliers deleted')

grid on

subplot(3,1,1)

plot(t,rawTemperatureDataC,'-.r')

datetick

xlabel('Time of Day')

ylabel('Temperature (C)')

% continued on appendix 5/3

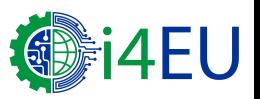

## APPENDIX 5/3 : FILTERING OF OUTLIERS (CONTD.)

% continuation from appendix 5/2

title('MyDemo/Demo:Original Data')

grid on

%% Use Median Filter to Remove Outlier Data

n = 5; % this value determines the number of total points used in the filter

f = medfilt1(rawTemperatureDataC,n);

subplot(3,1,3)

 $plot(t, f, ' - o')$ 

datetick

xlabel('Time of Day')

ylabel('Temperature (C)')

title('MyDemo/Demo: Filtered Data -Median filter')

grid on